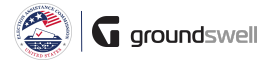

## **Accessing FFRs**

The process within the system, locate FFRs I need to work on as well as past FFRs across all of my organization's grant programs.

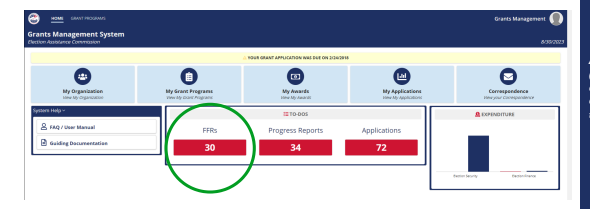

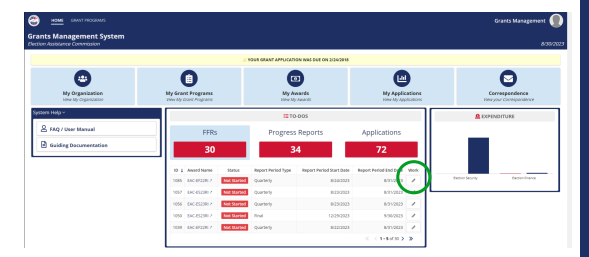

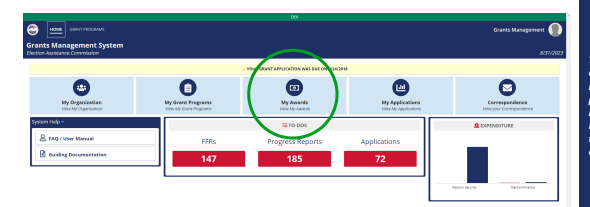

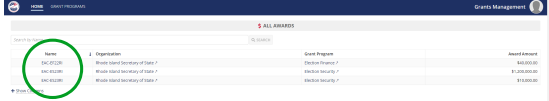

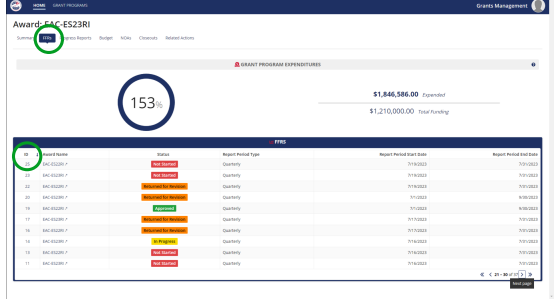

## **Tips and Comments**

...

*All outstanding FFRs (FFRs that require completion) show up on my homepage within the To-Dos section.*

*Once selected, all the outstanding FFRs will appear in a grid. To begin/continue working on an outstanding FFR, I can take the "Work on FFR" action located in the rightmost column.*

*To view past, non-outstanding FFRs, I must navigate to the particular award I'm interested in viewing FFRs for. First head to the complete list of your organization's awards...*

*...then pick the award you care about!*

*Finally, navigate to the FFR tab to view all FFRs related to the award. Specific details can be viewed by clicking on an FFR ID.*